# **Akustische Messtechnik 2 Laborprotokoll!**

Gruppe 1

**Einheit**

# **Planare!Nahfeldholografie**

*Felix&Bissardella*

**Philipp Schmidt** 

*Betreut&durch&Dr.&Franz&Zotter*

*22.März'2010*

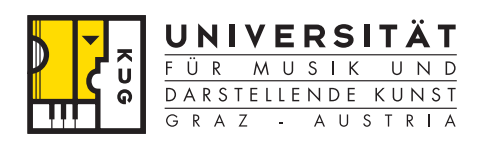

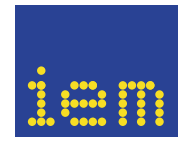

# **Inhalt**

- 1. Einführung
- **2.!Messaufbau**
- **3. Messung der Impulsantwort mit Hilfe eines logarithmischen Sweeps**
- **4.!Datenaufbereitung**
- **5.!Berechnung!des!Wellenzahlspektrums**
- **6. Auswertung des Wellenzahlpektrums in MATLAB**
- **7.!Ergebnisse**
- **8.!Zusammenfassung**
- **9. Quellen**

#### 1. Einführung

In der ersten Einheit der Laborübung Akustische Messtechnik 2 wurde eine ebene rasterförmige Mikrofonanordnung für eine einfache Messaufgabe eingesetzt. Bei dieser werden akustische Signale eines Lautsprechers aufgezeichnet, um im Nachhinein aus den gewonnenen Daten eine rechnerische Beschreibung des Schallfeldes zu ermitteln. Ein wichtiger Zwischenschritt ist hierbei die Berechnung des Wellenzahlspektrum, dessen grundlegende Eigenschaften bei der Auswertung der Messdaten gezeigt werden können. Da dieses Spektrum die Tiefeninformation (z.B. Abstand Messobjekt-Messebene) beeinhaltet ist es ein wichtiger Grundstein der akustischen Nahfeldholographie.

#### **2.!Messaufbau**

Als Messaufgabe soll das Schallfeld eines kleinen tropfenförmigen Lautsprechers entlang einer 64-Kanal Mikrofonanordnung mit Hilfe von Impulsantworten ermittelt werden.

Diese Anordnung wurde im Rahmen einer Diplomarbeit von Daniel Hofer am IEM gebaut und getestet. Es besteht aus 64 Behringer ECM8000 Messmikrofonen deren Messsignale über acht 8-Kanalinterfaces (ADA8000 von Behringer) und einer RME MADI Karte in einen Computer zur Bearbeitung übertragen werden. Die Kalibrierung der Mikrofone sowie die Messungen wurden in pd mit einer vorgefertigten Pegelanzeige durchgeführt. Die Berechnungen wie auch die grafischen Auswertungen wurden später in Matlab vorgenommen.

Für unsere Messung war die Quelle in einem Abstand von 1,5m zur Mikrofonanordnung aufgebaut. Der Abstand zwischen den Mikrofonen betrug 7cm! wodurch! sich! eine! Seitenlänge! der! Messapertur! von! 56cm! ergab.! Die! folgenden Bilder zeigen den Messaufbau:

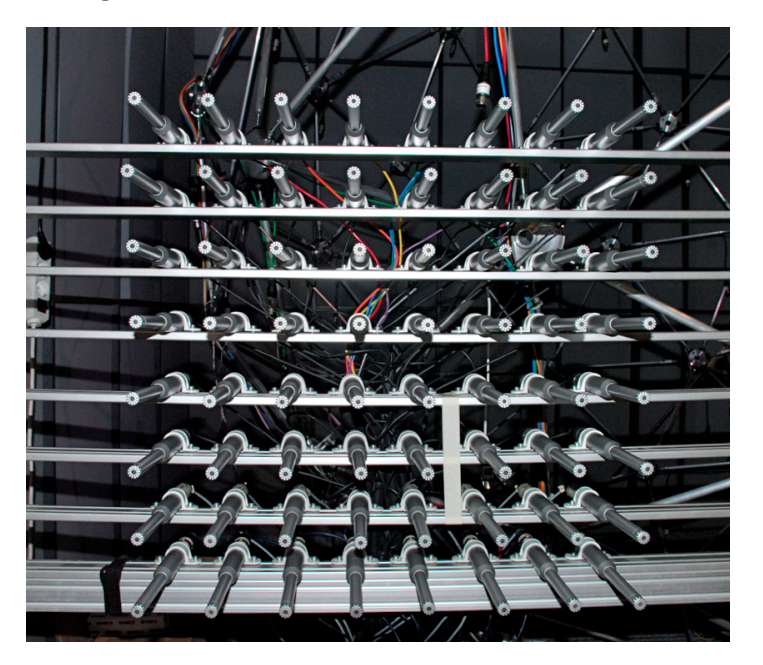

*Mirkrofonanordnung'frontal'*

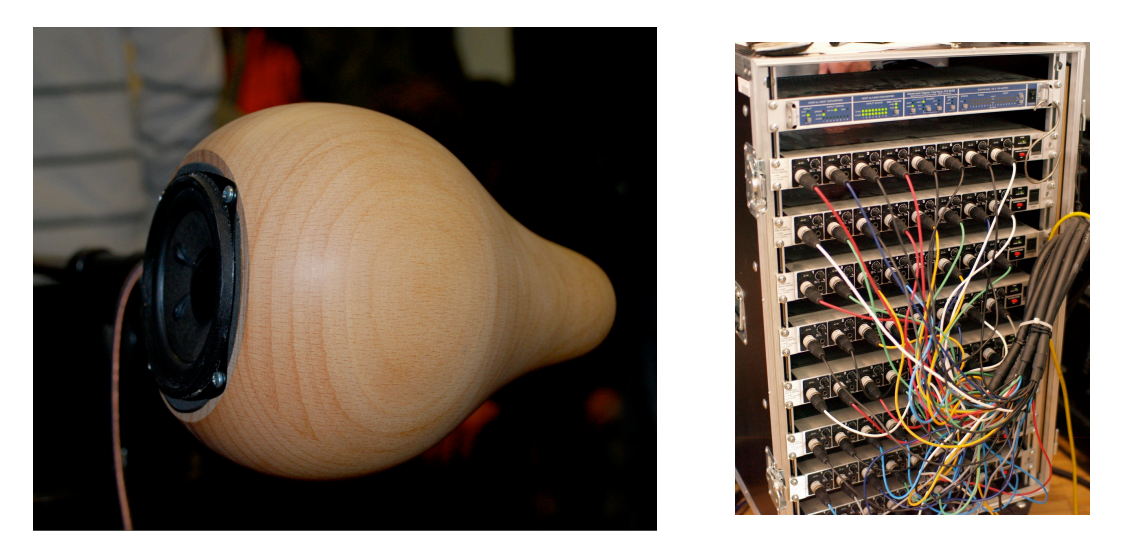

*Zu'vermessender'Tropfenlautsprecher'und'Vorverstärker'mit'MADI'Interface*

Zunächst wurden nun die Mikrofone einzeln mittels eines Pistofon kalibriert. Der mit 94 dB SPL genormte Kalibrator wurde hierzu auf jedes einzelne Mikrofon aufgesteckt und der Pegel in einem pd-Patch kontrolliert. Bei einer hohen Abweichung wurde dieser zunächst am Vorverstärker nachgeregelt. Die hierdurch grob angepassten 64 Pegel wurden nun in ein Textfile eingetragen, welches bei der anschließenden Nachbearbeitung in matlab genutzt wurde, um eine genauere Pegelkorrektur durchzuführen.

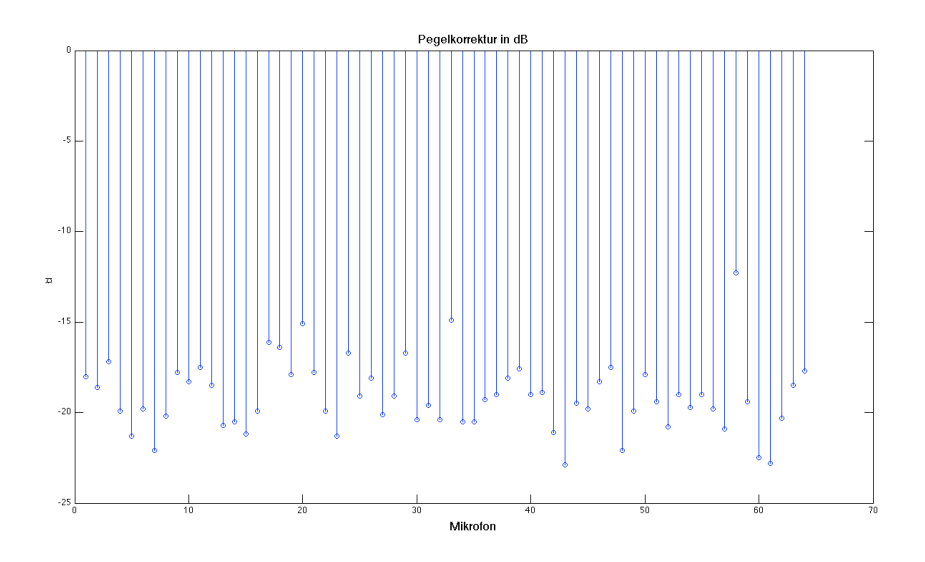

*Mit'pd'ermittelte'Pegelkorrektur*

#### **3. Messung der Impulsantwort mit Hilfe eines logarithmischen Sweeps**

Die Sweepmessung wurde automatisiert mit einem pd-Skript durchgeführt: Bei einer Samplingfrequenz von 44,1 kHz hatte der logarithmische Sweep die Dauer von einer Sekunde, die Sweep-Antworten der 64 Mikrofone wurden von pd direkt in eine Datei geschrieben.

Insgesamt wurden vier Messungen durchgeführt:

- Lautsprecher senkrecht auf die Mitte der Mikrofonanordnung  $(0^{\circ})$ Azimutwinkel, 0° Elevationswinkel bezogen auf die Mikrofonanordnung)
- Zur Seite ausgelenkte Position des Lautsprechers (45° Azimutwinkel, 0° Elevationswinkel)
- Vollständig zur Seite ausgelenkte Position des Lautsprechers (90° Azimut, 0° Elevation)
- Nach oben ausgelenkte Position des Lautsprechers ( $0^\circ$  Azimut, 45° Elevation)

Wie erst später festgestellt wurden die Messdaten für die dritte Anordnung (90° Azimut, 0° Elevation) nicht korrekt gespeichert und fehlen in der nachfolgenden Auswertung.

Die Dateien wurden benannt und mittels ,waveread' in Matlab importiert:

```
sweep0=wavread('sweep resp_0deg');
sweep45=wavread('sweep_resp_45deg');
sweep0_45=wavread('sweep_resp_0deg_45el');
```
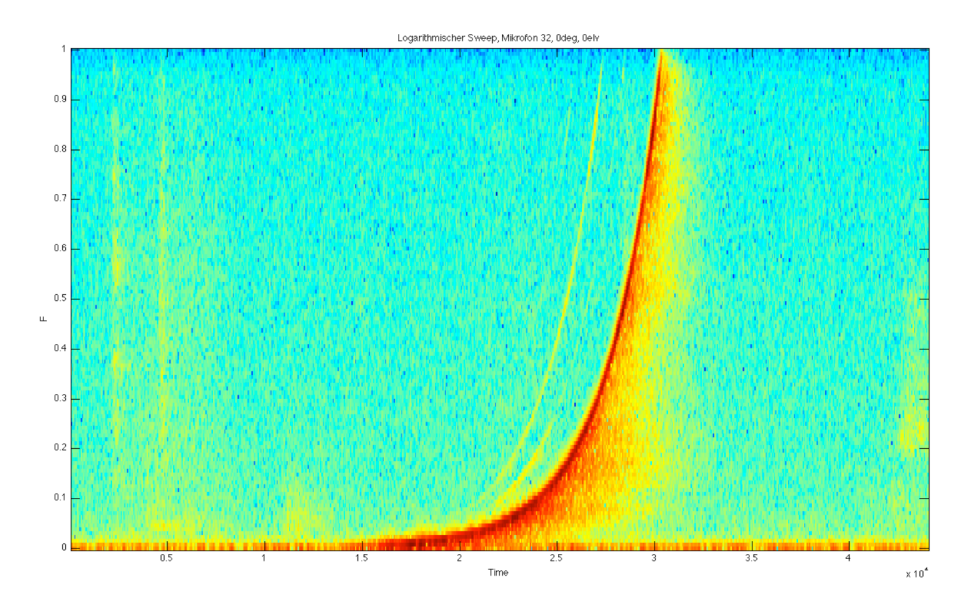

*Logarithmischer'Sweep'aufgetragen'über'Zeit (Abszisse)'und'Frequenz'(Ordinate) Mikrofon'32,'0deg','0elv*

Sehen wir uns den obigen Frequenz-/Zeitverlauf eines Mikrofons bei Beschallung mit *0°deg* und *0°elv* an, erkennt man den verwendeten logarithmischen Sweep. Dieser birgt den Vorteil, dass der Zeitabstand zwischen Grundfrequenz und den bei bestimmten nichtlinearen System auftretenden harmonischen Vererrungen konstant ist. Hierdurch kann man diese im Zeitbereich von der Sweepantwort trennen indem man eine Fensterung anwendet. Die folgenden Bilder sollen dies verdeutlichen. Man erkennt den Sweep über eine logarithmische Frequenzachse aufgetragen, wodurch harmonische Verzerrungen als Geraden parallel zum Grundton mit Die Harmonischen können im Zeitbereich deutlich vor dem eigentlichen Sweepsignal erkannt werden. Durch Fensterung im Zeitbereich können diese Elemente nun herausgefiltert werden.

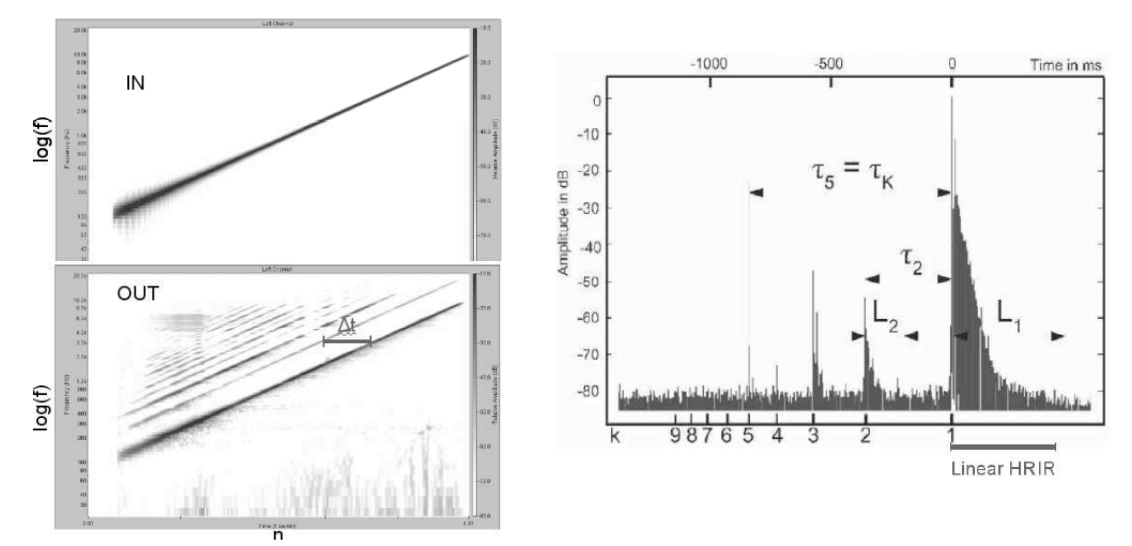

*'''''''''''''''''''''''''''''''''a)'originaler'logarithmischer'Sweep'[3] ''''''''''''''''''''''''''''''''''b)'logarithmischer'Sweep'mit'Nichtlinearitäten'[3] ''''''''''''''''''''''''''''''''''c)'Zeitbereich'von'b'[3]*

#### **4.!Datenaufbereitung**

Zur Ermittlung der Impulsantwort aus den Messdaten wird prinzipiell wie folgt vorgegangen:

$$
h(t) = \textit{ifft}\left(\frac{\textit{fft}(x(t))}{\textit{fft}(s(t))}\right)
$$

x(t)....gemessene Sweepantwort

s(t)...originaler logarithmischer Sweep

entsprechend in Matlab:

sweep0 fft=fft(sweep0.2^17); sweep45\_fft=fft(sweep45,2^17); sweep0\_45\_fft=fft(sweep0\_45,2^17);

h1=ifft(sweep0\_fft./repmat(sweep\_origfft,1,64)); h2=ifft(sweep45\_fft./repmat(sweep\_origfft,1,64)); h4=ifft(sweep0\_45\_fft./repmat(sweep\_origfft,1,64));

Die Sweepantworten waren 2 sec, also 88200 Samples lang (aus diesem Grund wurde als passende Zweierpotenz 2^17 Abtastwerte für die FFT gewählt). Durch den Befehl ,repmat' wird der originale Sweep 64-fach reproduziert um übereinstimmende Dimensionen der Matizen bei der Division zu erhalten.

h1, h2 und h4 sind nun die Impulsantworten der Strecke Tropfenlautsprecher – Mikrofonarray. Diese wurden anschließend auf 200 Samples (4,5ms) gefenstert wodurch harmonische Verzerrungen wie auch akustische Reflexionen ausgeschlossen werden sollten. Die aufgrund des nicht idealen Messraums bestehenden Reflexionen können frühestens nach  $\sim$ 5,8 ms auftreten, da die kürzest mögliche Wegdifferenz Direktschall – Reflexion 2m betrug.

 $h1=h1(16600:16800.$ :  $h2=h2(16600:16800.5)$ ; h4=h4(16600:16800,:);

Weiter werden noch die mit Hilfe von pd ermittelten Pegelkorrekturen geladen, die logarithmischen Pegel in lineare Schalldruckkorrekturwerte umgerechnet und zum Ausgleich der Pegelunterschiede auf die 64 Messsignale angewendet.

load cal  $cal = min(cal) - cal;$  $cal = 10.$ ^(cal/20);  $h1 = h1 * diag(cal);$  $h2 = h2 * diag(cal);$  $h4 = h4 * diag(cal);$ 

#### **5. Berechnung des Wellenzahlspektrums**

Zur Berechnung des Wellenzahlspektrums wird eine örtliche 2D-Fouriertransformation durchgeführt. Bei einem idealen Array (unendliche Apertur, keine diskreten Mikrofonabstände) entspräche eine ebene Welle in der normalen Ebene einem Dirac-Impuls im Wellenzahlspektrum.

Eine ebene Welle ist durch Frequenz und somit Wellenlänge, Azimutwinkel  $\varphi$ und Elevationswinkel  $\theta$  gegeben und wird in den drei Raumrichtungen x, v, z durch die drei Koinzidentwellenlängen:

 $\lambda_{x} = \lambda \cos(\varphi) \sin(\theta)$  $\lambda_{\rm v}$  =  $\lambda$  sin( $\varphi$ ) sin( $\theta$ )  $\lambda_z = \lambda \cos(\theta)$ 

feststellbar sein. Zudem gibt es zu jedem  $\lambda$  ein eindeutiges  $\mathbf{k} = [k_{x}, k_{y}, k_{z}]$ . Damit entspricht einer ebenen Welle genau ein Punkt **k** im Wellenzahlraum. Der Kreis mit dem Radius  $|\mathbf{k}|$  begrenzt dabei die Gültigkeit für das Auftreten ebener Wellen. Außerhalb des Kreises befinden sich nur Komponenten die evaneszente Wellen darstellen.

Evaneszente Wellen sind solche, die eine imaginäre Wellenzahl besitzen und exponentiell zum Abstand zur Quelle abnehmen. Nach [1] handelt es sich hierbei um Oberflächenwellen mit sehr kurzer Wellenlänge die einen akustischen Kurzschluss hervorrufen.

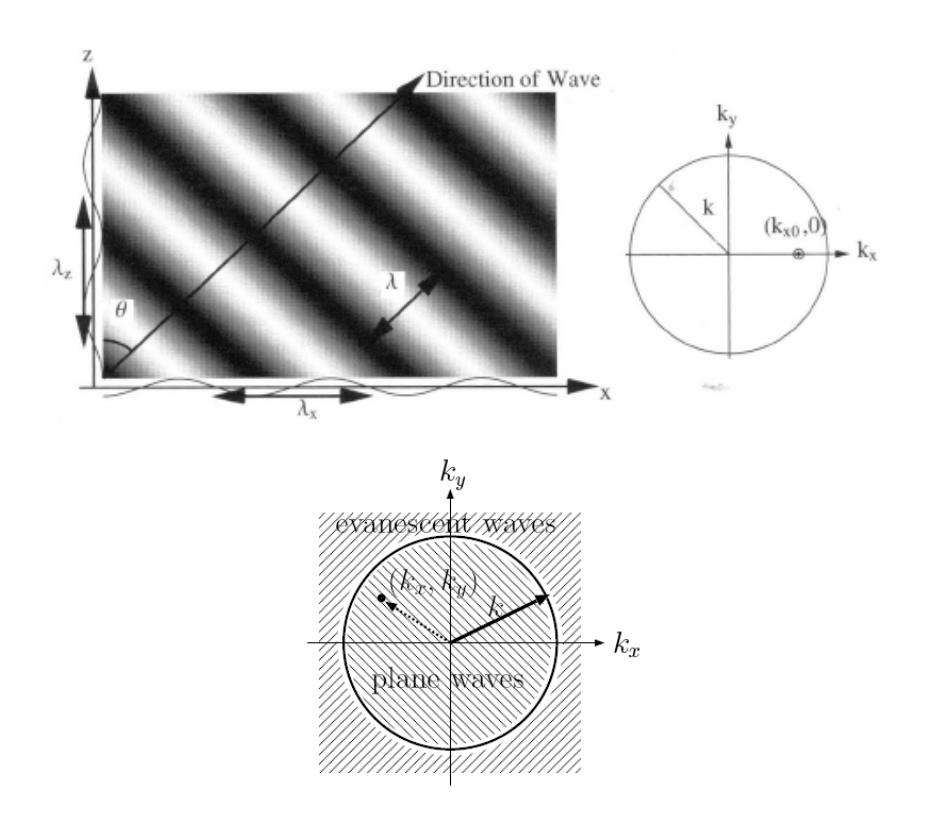

*Darstellung'des'Wellenzahlraum'[1],'[2]*

*Fehler'bei'der'Ermittlung'eines'realen'Wellenzahlspektrums*

In einem realen Array (d.h. endliche Apertur, endlich Anzahl an Mikrofonen) treten ähnliche Effekte auf, wie sie von der zeitlichen Abtastung bekannt sind.

Die Multiplikation mit einem örtlichen Rechteckfenster (Arrayfläche) wirkt sich im Wellenzahlraum wie eine Faltung mit einer sinc-Funktion aus. Die endliche Mikrofonanzahl bewirkt hingegen eine periodische Wiederholung des Wellenzahlpektrums. Dies kann bis zu Aliasing führen, wonach ein und dieselbe ebene Welle im Schallfeld an zwei oder mehreren unterschiedlichen Koordinaten k im Wellenzahlraum abgebildet wird. Die Richtungszuordnung ist demnach nicht mehr eindeutig. Die Mehrfachabbildungen werden Aliase oder Spiegelkomponenten genannt.

Gegen Aliasing im Sinne einer eindeutigen Richtungszuordnung kann eine obere Grenzfrequenz angegeben werden, wobei Δx das räumliche Abtastintervall bezeichnet. Der größtmögliche Einfallswinkel beträgt im Normalfall 90°. Bei kleineren Winkeln  $\,\rho_{\textrm{\tiny{max}}}$  verschiebt sich die Grenzfrequenz nach oben:

$$
f_{og} = \frac{c}{(2 \cdot \Delta x \cdot \sin \rho_{\text{max}})}
$$

Kann sichergestellt werden, dass das vermessene Schallfeld ausschließlich Komponenten  $\rho_{\scriptscriptstyle\rm max}$ < 90° beinhaltet, so gilt eine erhöhte Grenzfrequenz.

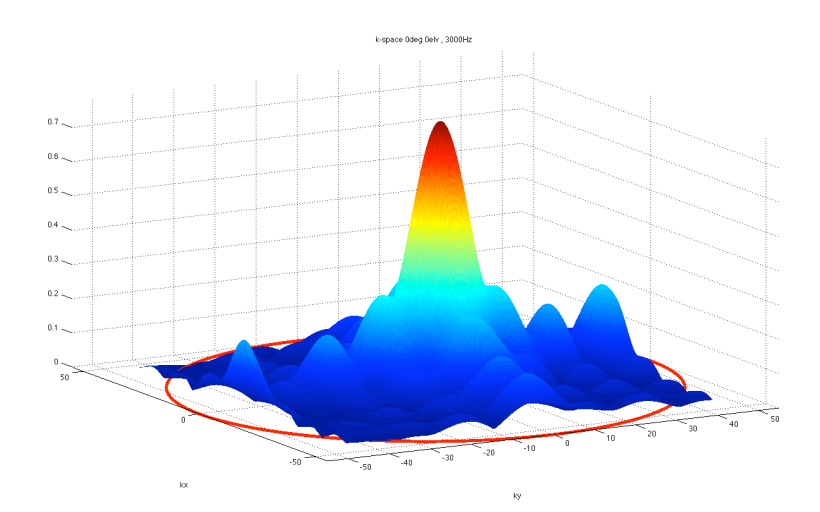

*Messung'0deg,'0elv SincUFunktion'durch'diskrete'Mikrofonabstände'im'Wellenzahlraum*

Räumliches Aliasing tritt also wie zeitliches Aliasing bei Verletzung des Nyquist-Theorems auf.

#### **6. Auswertung des Wellenzahlpektrums in MATLAB**

Die Berechnungen zu den durchgeführten Messungen stellen sich zusammengefasst in Matlab wie folgt dar:

```
f=1000;
fs=44100;
omega=2*pi*f/fs;
n=0:length(h1)-1;
w=exp(i*omega*n);
H= w^*h4:
H=reshape(H,8,8);
H = \{ft2(H.256.256):H = fftshift(H);
```
Im ersten Teil wird die auszuwertende Frequenz und eine Matrix H definiert, die Impulsantworten der entsprechenden Raumpunkte enthält. Die Transformation wurde mit der Funktionen fft2 realisiert, gefolgt von einem fftshift, um den Nullpunkt der Fouriertransformierten zu zentrieren. Zur Darstellung wird die Funktion ,pcolor()' verwendet.

#### **7.!Ergebnisse**

Die folgenden Plots stellen die Auswertung der durchgeführten Messungen dar. Bei tiefen Frequenzen ist die Genauigkeit der Richtungsabbildung geringer, da Phasendifferenzen zwischen den einzelnen Mikrofonen aufgrund der großen Wellenlänge abnehmen.

Außerdem ist anschließend der Fehler bei der Messung mit 0°Azimut und 45° Elevation dargestellt. Man erkennt gerade bei hohen Frequenzen die oben besprochenen Fehler wie z.B. Aliasing und die hierdurch entstehende falsche Aussage der Auswertung.

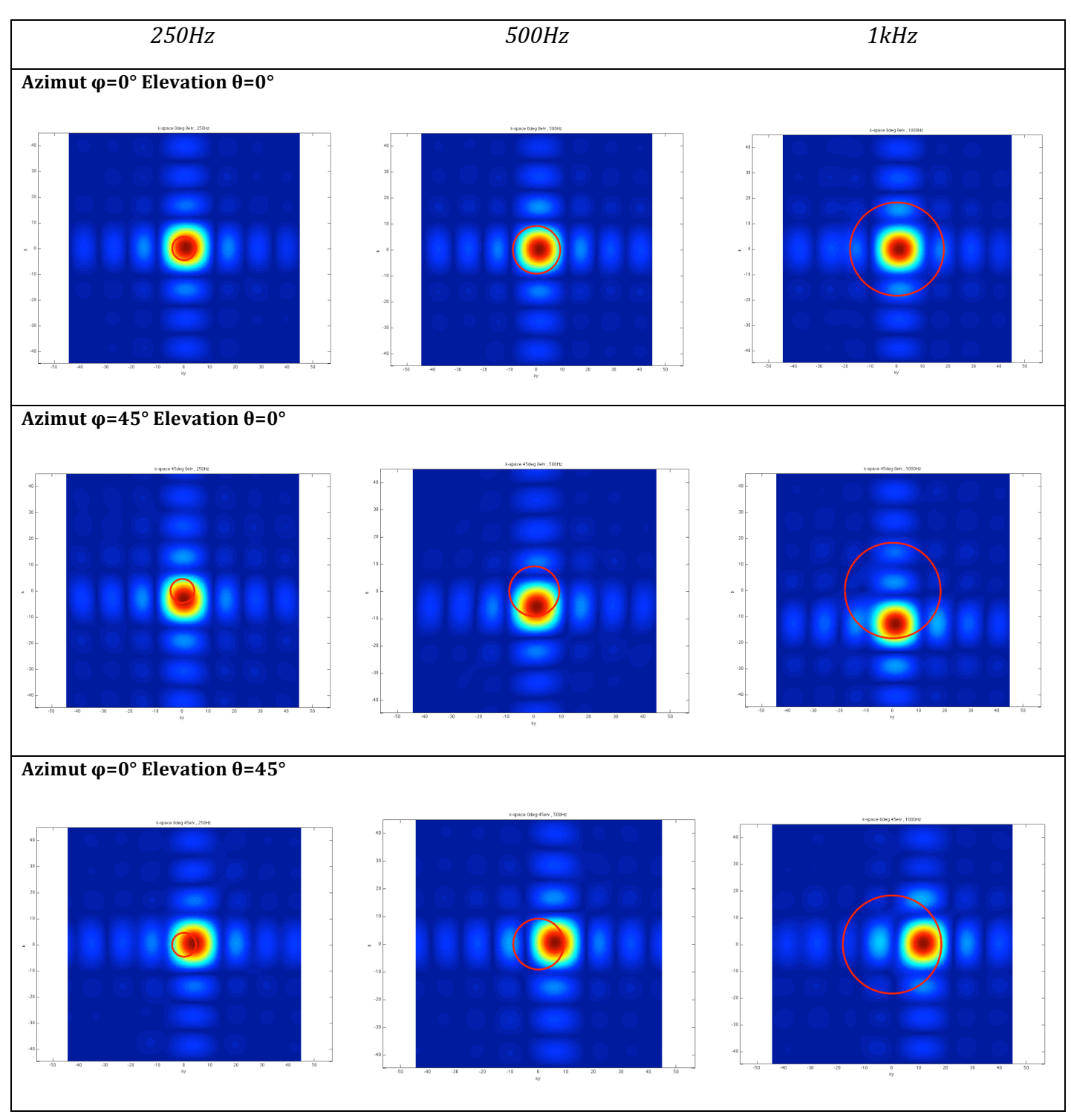

#### *Gegenüberstellung&der&Auswertungen:*

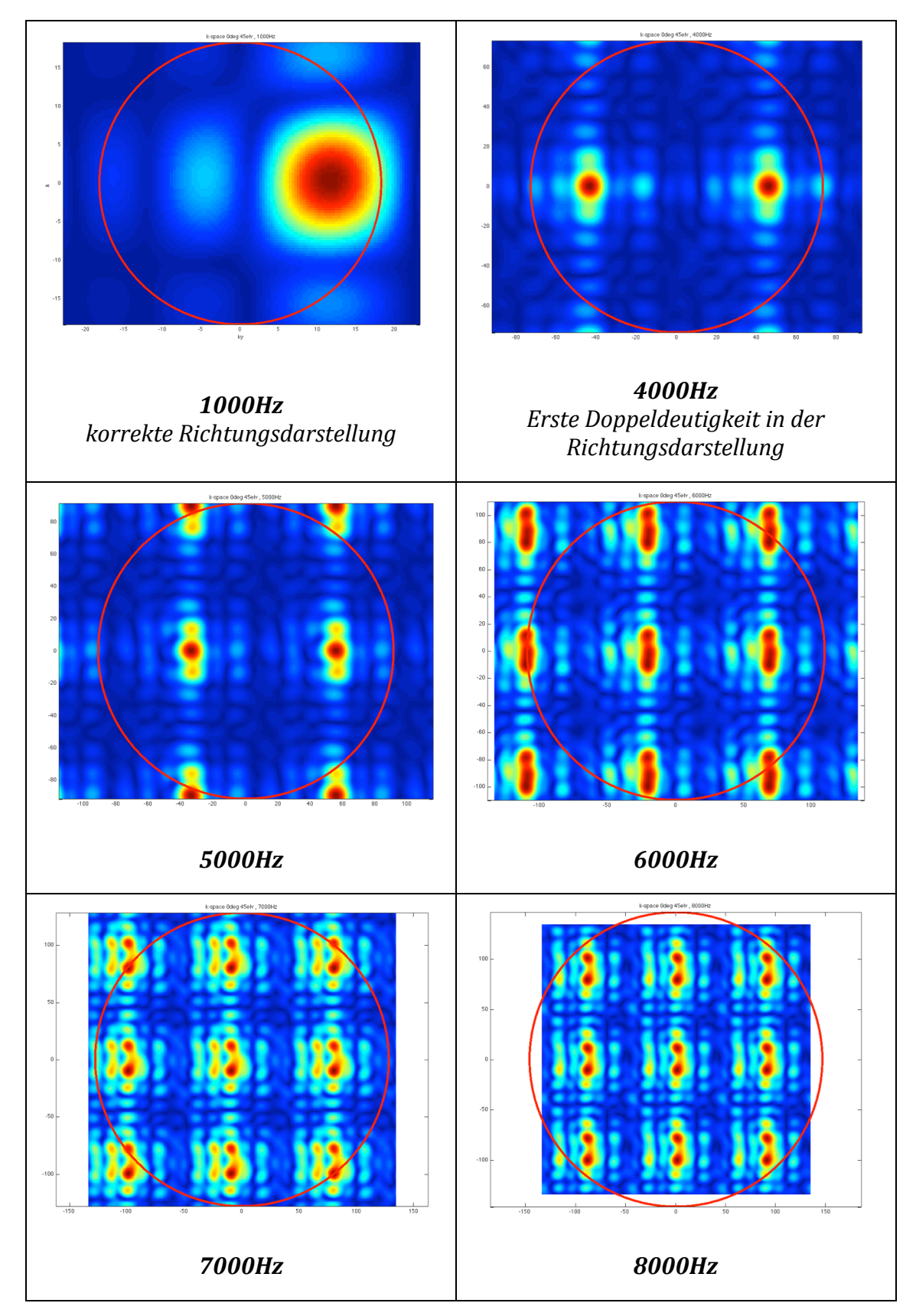

## Auswertung der Fehler bei Azimut  $\varphi = 0^\circ$  Elevation  $\theta = 45^\circ$

#### **8.!Zusammenfassung**

Um die Vorgehensweise, Auswertung und Grenzen einer Messung mit planaren Mikrofonanordnungen kennenzulernen wurden mehrere Messungen durchgeführt. Hierbei konnte festgestellt werden, dass die Auswertung sehr aussagekräftige Ergebnisse liefert, solange der betrachtete Frequenzbereich unterhalb einer durch Abstand und Anzahl der Mikrofone in der Messanordnung definierten Grenzfrequenz liegt. Oberhalb dieser Frequenz ist ohne Vorwissen der Einstrahlrichtung keine sinnvolle Bewertung im Sinne einer Richtungsauswertung mehr möglich.

Ein weiterer Schritt, ist nun das Zurückrechnen auf die Schallfeldparameter der Schallquellenoberfläche. Dies wird als Akustische Holographie bezeichnet und ist in der nachfolgenden zweiten Laboreinheit durchgeführt worden.

## **9.!Quellen**

- [1] Franz Zotter, "Akustische messtechnik 2, Laborunterlagen 2008
- [2] E.G. Williams, "Fourier Acoustics" Academic Press, 1999
- [3] P. Majdak, "Algorithmen in Akustik und Computermusik" VO-Unterlagen